## **Kalkulator**

.

Otwiera okno kalkulatora

 $\Box$ **Ikona**: **Polecenie**: *KALD* **Menu**: *BstOgólny | Kalkulator* 

Kalkulator posiada możliwość wpisywania całego ciągu działań. Okienko kalkulatora nie blokuje możliwości pracy w AutoCADzie i ma możliwość zmiany rozmiaru. Wyrażenia mogą być wprowadzane bezpośrednio z klawiatury numerycznej i przeliczane przy pomocy entera.

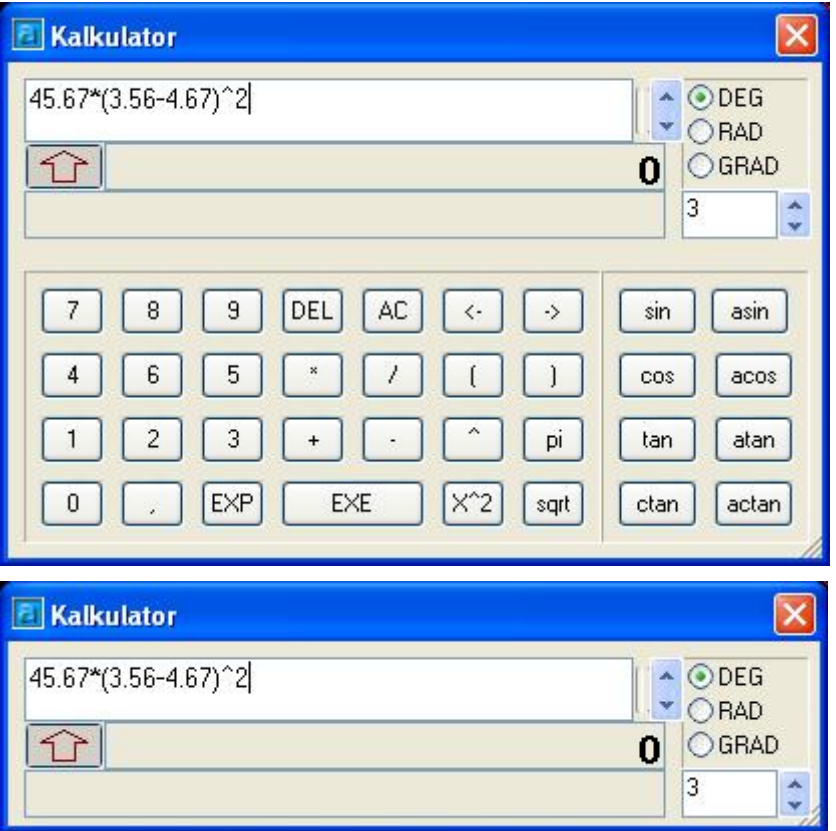

**Rys. 1.** *Okno dialogowe Kalkulator – pełna i pomniejszona wersja*